Adjust all Activity Dates in your course at once

Click on the **Gear** of the admin panel – Click on **More** In the **Reports** section click on **Dates**

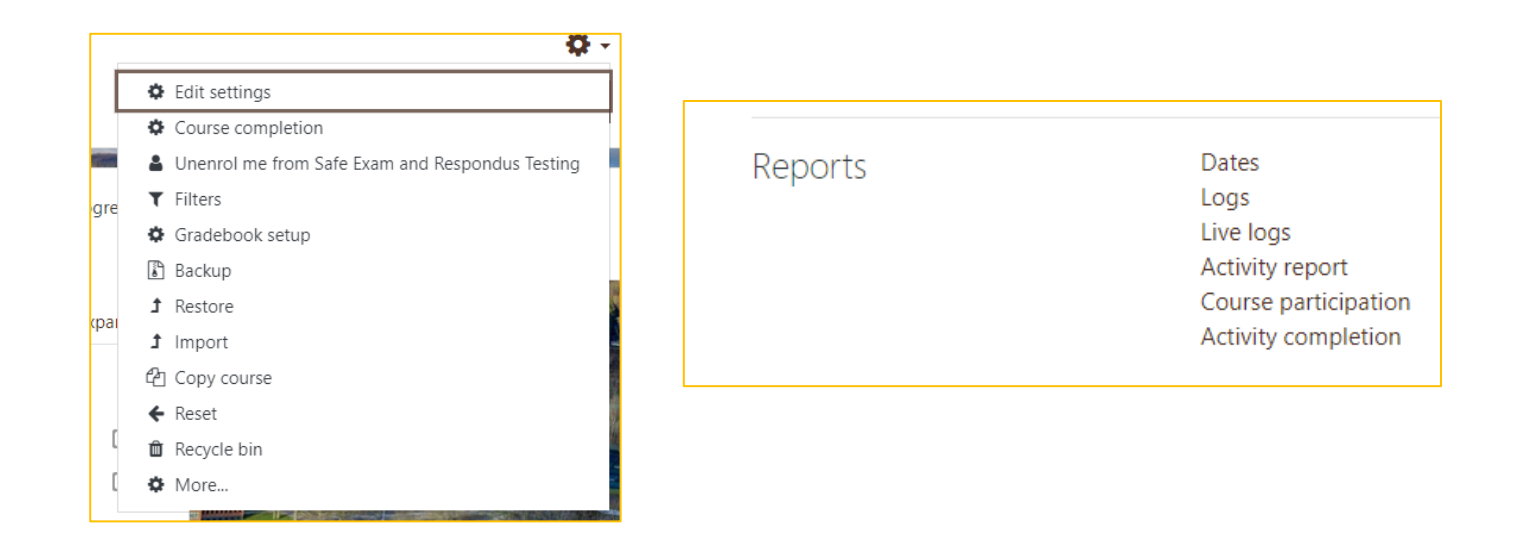

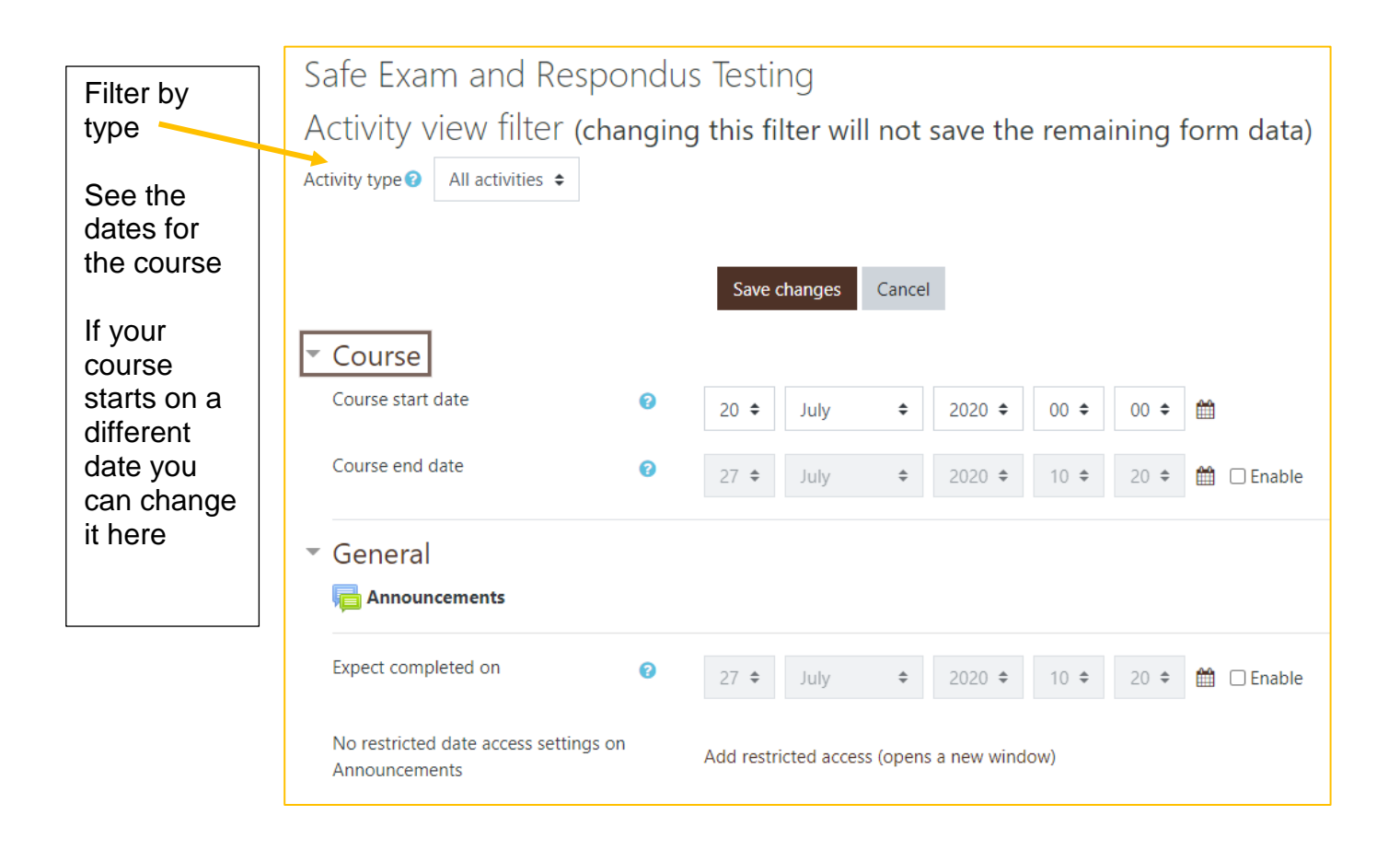

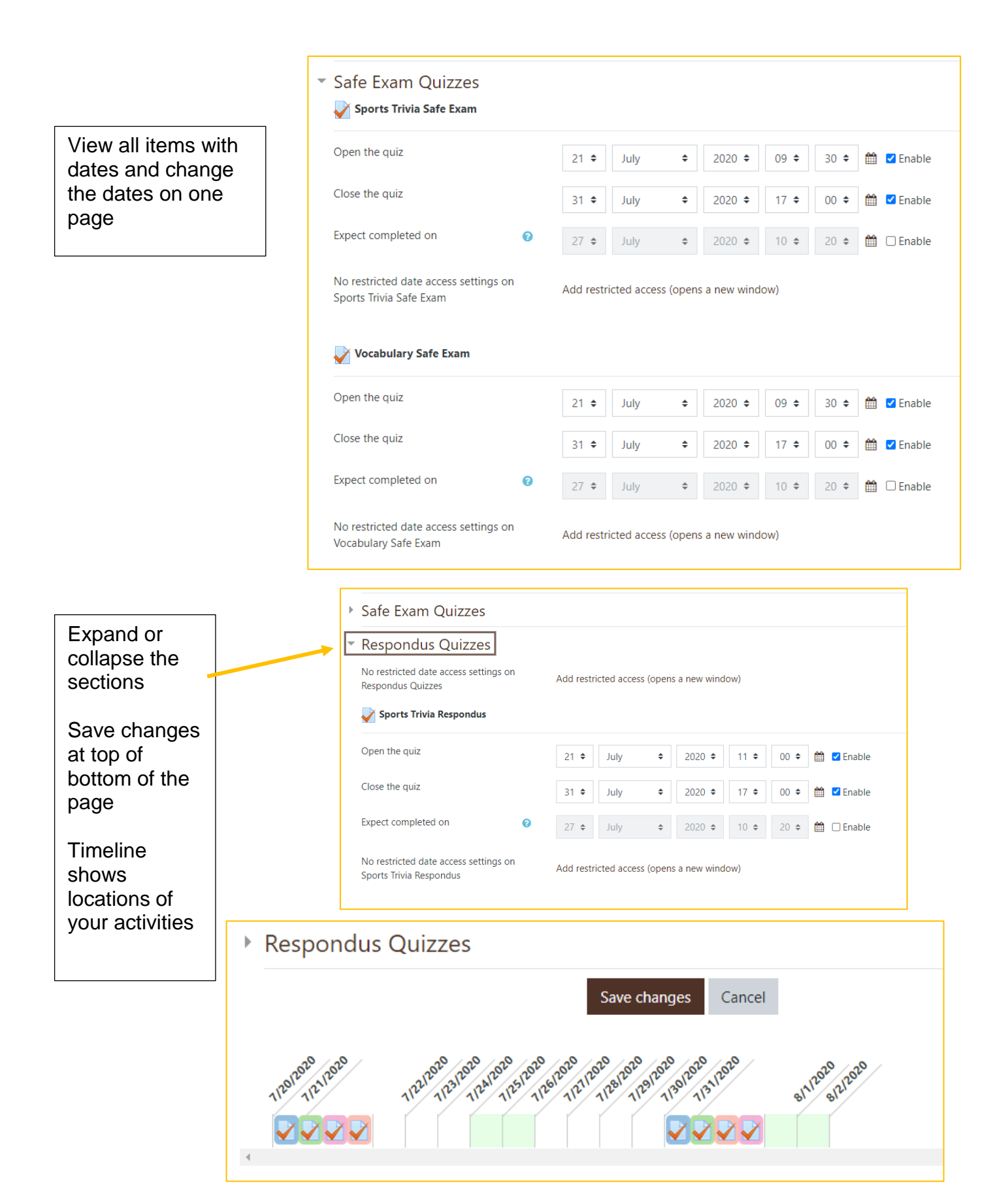